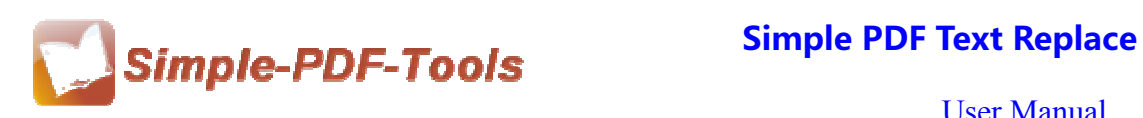

### **Simple PDF Text Replace**

Simple PDF Text Replace is a superior software which is designed to replace and delete text in the PDF files. You needn't have to spend much time in replacing and deleting the text. With Simple PDF Text Replace, you can modify your PDF text at a high speed just by one click.

Simple PDF Text Replace is a strong PDF edit tool with an attractive operation interface. Easy operation is another bright spot which allows you to use it without any professional training and instruction.

Simple PDF Text Replace is a professional software which supports to replace and delete the text of PDF files at a lightning speed. If you replace the text manually, it will take you much time. With Simple PDF Text Replace, just several seconds, your problems will be solved out.

Note: This product has a free trial version, all features in this document are useful for you. There is no any watermark in your merging pdf files if you use the registered version.

## **(1) All features of Simple PDF Text Replace**

- **▲ Attractive operation interface and easy operation**
- ▲Replace and delete the text of PDF files
- **▲ Case Sensitive and Wildcard Expressions**
- $\triangle$  Replace the multiple texts at the same time
- ▲ Support command line mode
- ▲ Support different operation systems like Windows XP/vista/Win7

#### **(2)Using Simple PDF Text Replace**

You can start Simple PDF Text Replace by clicking the desktop shortcut on the computer desktop.

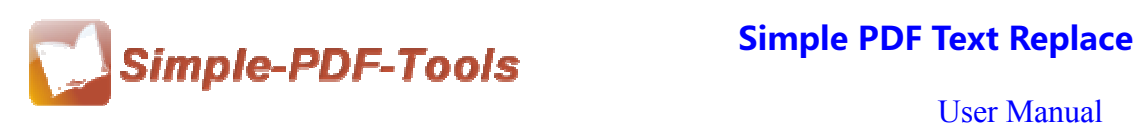

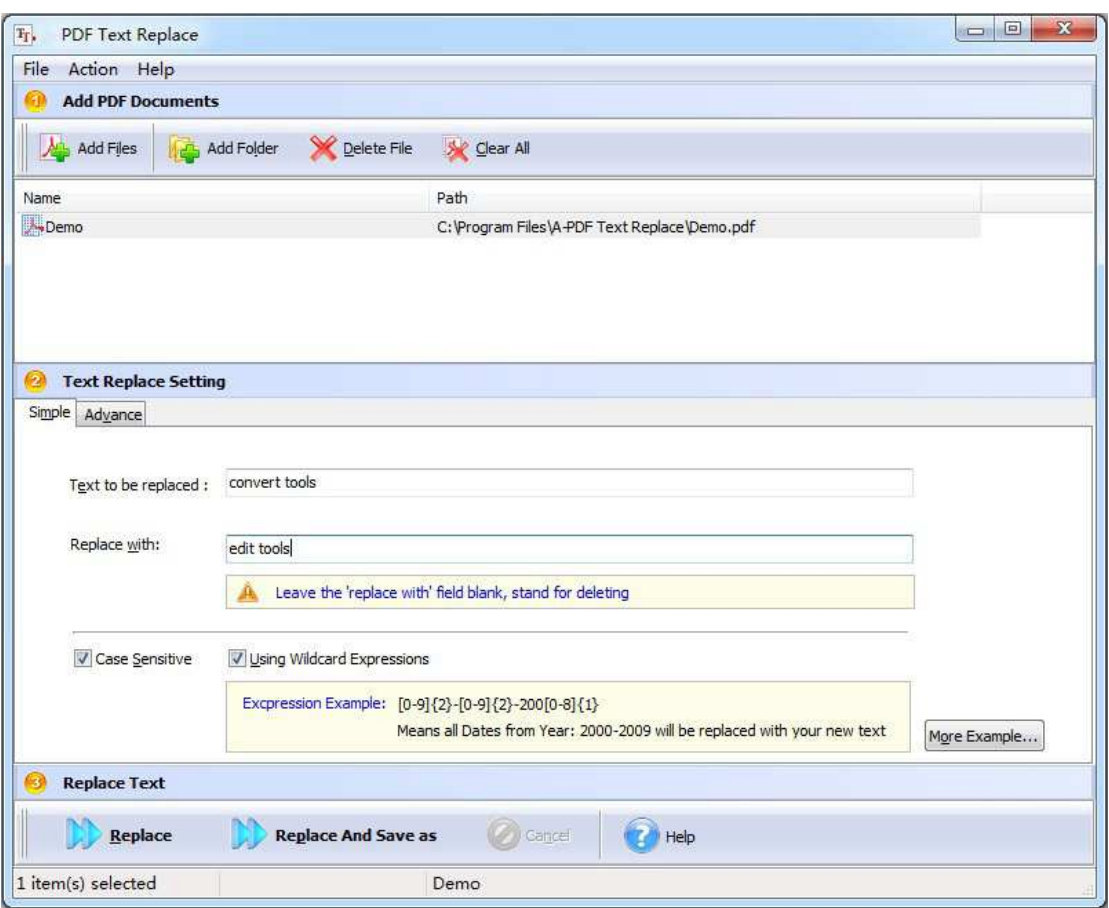

# **(3) Command line mode**

**Usage:** 

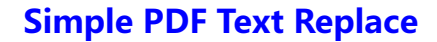

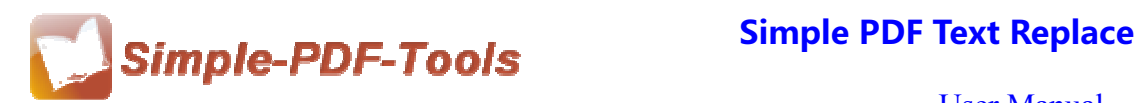

PTRCMD.exe <Source PDF> <Destination PDF> <Original Text> <New Text> [<Original Text> <New Text> ... ]  $[-C < Y/N>]$ Parameters <Source PDF>: Source PDF file. <Output PDF>: Specifies the name for the output file. <Original Text>: The text in the source file that will be replaced. <New Text>: The new text will be replaced with. The "\$EMPTY\$" string stand for blank, which means deleting the <Original Text>.  $[-C < Y/N> ]$ : Specifies the texts are case sensitive or not. Return code: 0: Success 2: Input file does not exist 3: The parameters are invalid. 4: Load PDF error! 5: Password error! 6: Nonsupport security. example: PTRCMD "C:\input.pdf" "C:\output.pdf" "old text" "new text" PTRCMD "C:\input.pdf" "C:\output.pdf" "old text1" "new text1" "old text2" "new text2" -CY PTRCMD "C:\input.pdf" "C:\output.pdf" "old text1" "new text1" "old text2" "new text2" -CN

## **(4)Add PDF files**

There are four kinds of methods for you to add your PDF files.

**First**, you can click the icon of directly on the operation interface and select any PDF files you want to deal with.

**Second**, you can click the icon of **the add Folder** and add your PDF files to Simple PDF Text Replace.

Third, you can just click "Add files" or "Add folder" to add PDF files.

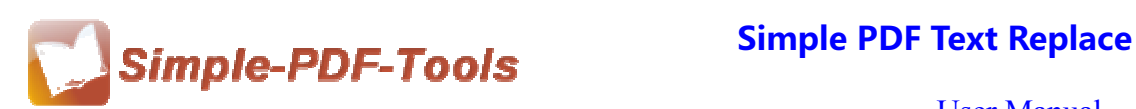

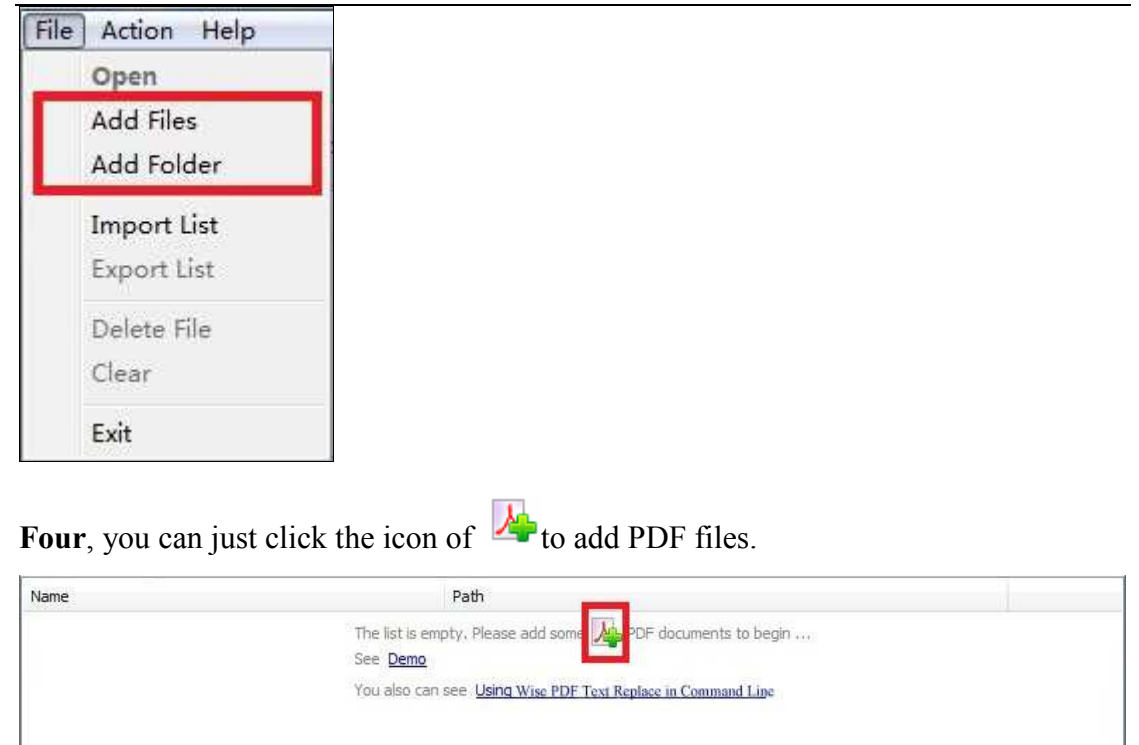

# **(5)Text Replace Settings**

Simple PDF Text Replace provides you with detailed options. Case sensitive option allows you to choose whether to replace the capital words or not in a short time. It also allows you to replace multiple texts in advanced options and you can delete some of useless texts in PDF files.

Wildcard expression mode is a quick and flexible way for you to replace different texts in a high rate.

For example, if you would like to replace multiple texts like "Apple A", "Apple B" and "Apple C", you can enter "Apple ( A| B| C)" in the "Text to be replaced", and replaced with "Apple D".

## ● **Simple Settings**

Just enter the text which is to be replaced in the box of "Text to be replaced", and it will be replaced with the text in the box of "Replace with".

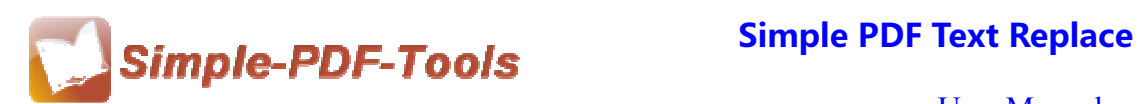

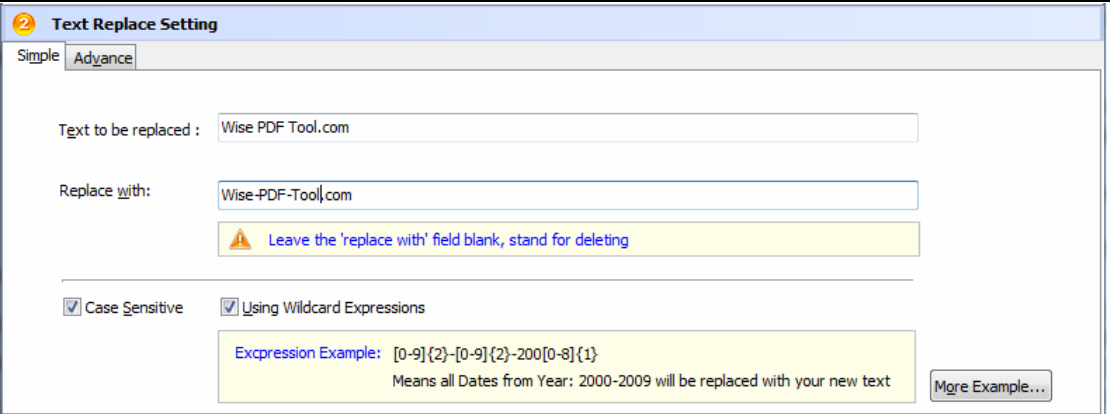

## ● **Advanced Settings**

Advanced Settings allow you to batch replacing the text.

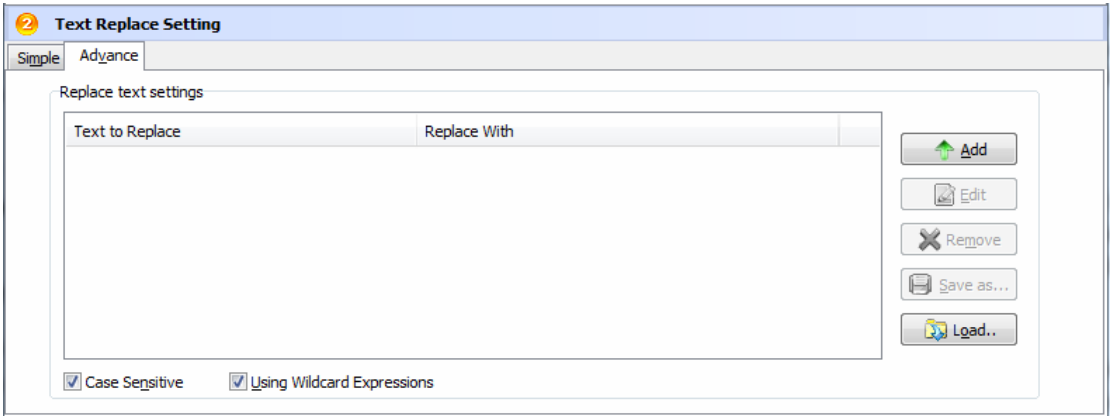

#### **(5) Start Processing**

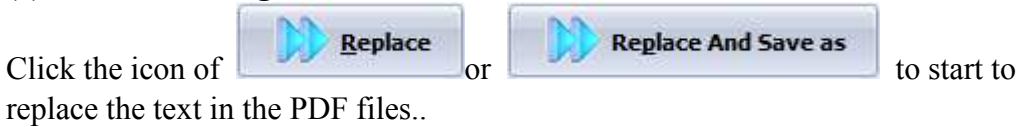

#### **(6) Ending**

After processing, just exit from the dropdown list.

# **Note: If you have anything confused after you download our software,**

### **please contact us in time, we always serve you!**

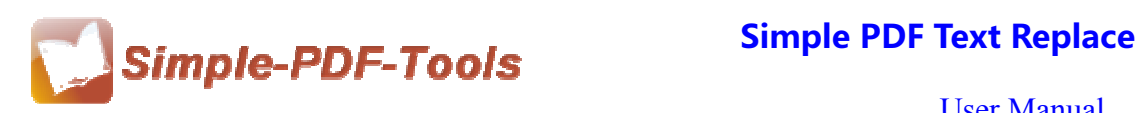